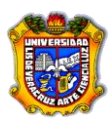

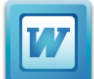

# **- Ejercicio Práctico 8 -**

**Operaciones con Tablas.** Crea las siguientes tablas utilizando el formato que se indica al final de cada una de ellas.

## **- Tabla 1 -**

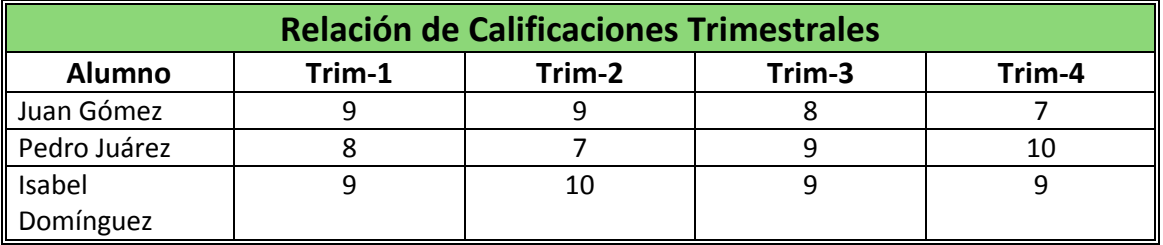

#### **Indicaciones:**

- 1. Utiliza de la ficha Insertar, el comando Tabla del grupo Tablas y selecciona en la cuadrícula una tabla de 5 filas por 5 columnas.
- 2. Selecciona la primera fila y combina las celdas.
- 3. Rellena la primera fila con un color personalizado RGB con Red=140, Green= 215 y Blue=120.
- 4. Selecciona toda la tabla y ponle un borde doble externo doble de 34 ptos.
- 5. Copia los datos que contiene la tabla.
- 6. Ordena los datos de forma ascendente por el nombre del alumno.
- 7. Dale a los datos la misma alineación que se muestra en la tabla.

#### **- Tabla 2 -**

# **Relación de Calificaciones Trimestrales**

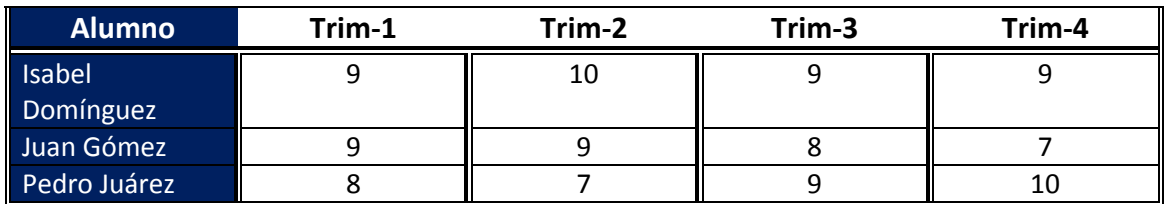

#### **Indicaciones:**

Utiliza la tabla del ejercicio anterior (que ya se encuentra ordenada)

- 1. Divide la tabla a partir de la fila 2.
- 2. A la fila 2 bórrale los bordes verticales internos y agrégale un borde inferior con línea doble de 1 pto. Con el estilo de borde que se muestra en la tabla.
- 3. A las filas 3, 4 y 5 modifícales el borde vertical interno con el mismo estilo y grosor del borde inferior de la segunda fila.
- 4. Rellena de color azul oscuro a la columna Alumno.

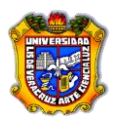

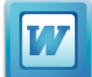

# **- Tabla 3 -**

# **Relación de Calificaciones Trimestrales**

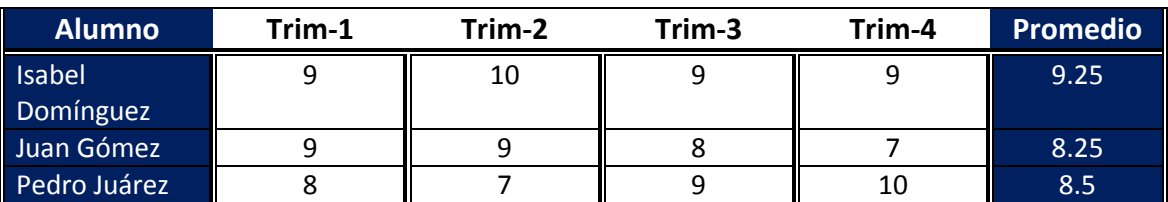

#### **Indicaciones:**

- 1. Utiliza la tabla 2 y agrégale una columna a la derecha.
- 2. Colócale el encabezado "Promedio" y rellena la columna con el mismo color de la primera columna.
- 3. Calcula el promedio de los cuatro trimestres para cada alumno.
- 4. Copia la tabla a partir de la fila 2 hasta el final y conviértela en texto, utiliza como separador de columnas un guión. La tabla convertida en texto deberá quedar así:

## **Alumno-Trim-1-Trim-2-Trim-3-Trim-4-Promedio**

Isabel Domínguez-9-10-9-9-9.25 Juan Gómez-9-9-8-7-8.25 Pedro Juárez-8-7-9-10-8.5

> 5. Guarda el ejercicio con el nombre Ejercicio8-Tablas.docx en la carpeta que te indique el profesor.